## Движение окружности в Delphi

10 класс Сизых Наталья Викторовна учитель информатики МКУ СОШ №10 г. Нижнеудинск 1 квалификационная категория

 На следующем слайде вы увидите всю программу для программирования движения окружности по горизонтали

Программа для задачи

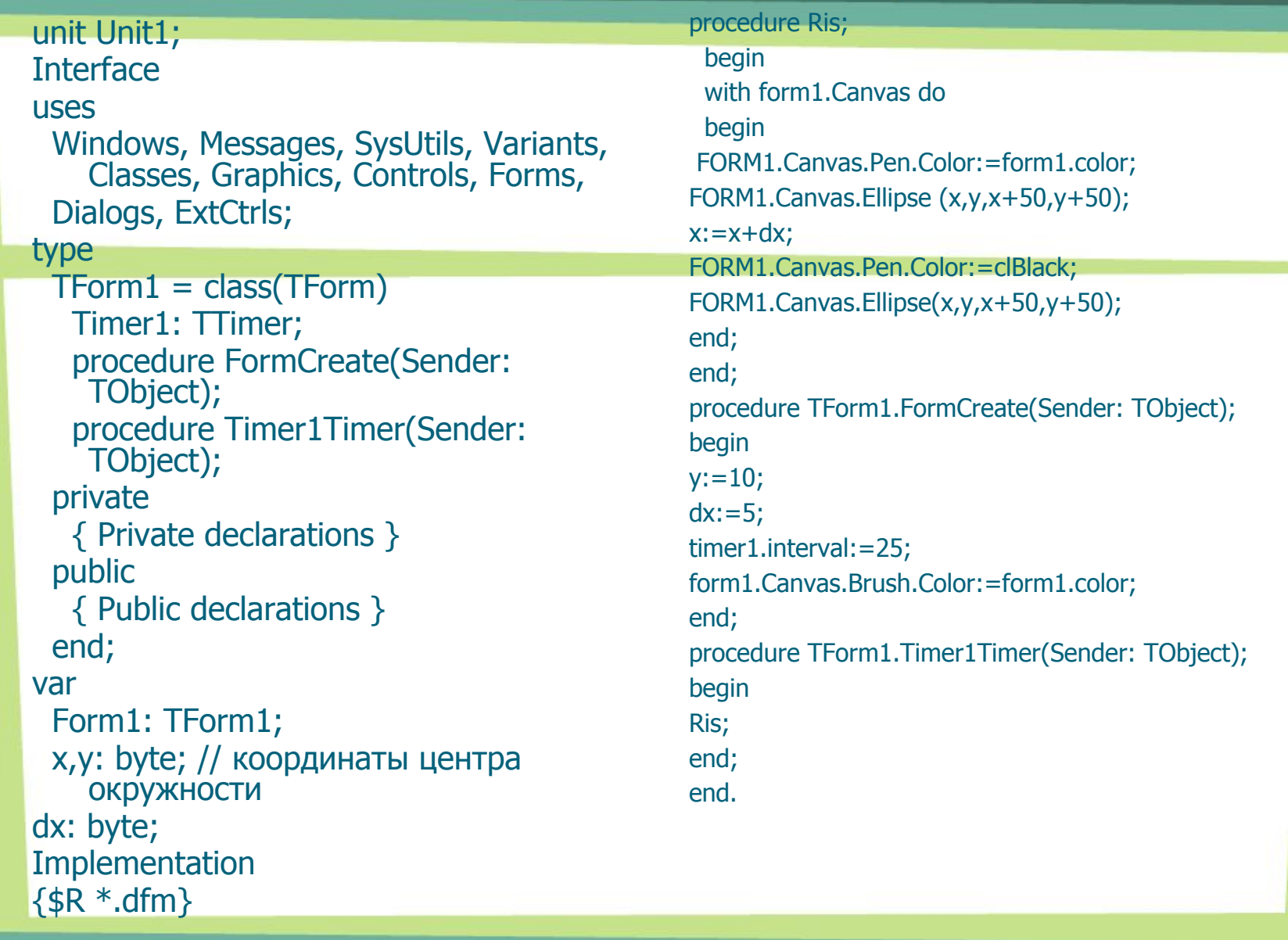

 А теперь разобьём данную программу на части и разберём каждую из частей

## Вид формы для решения данной задачи

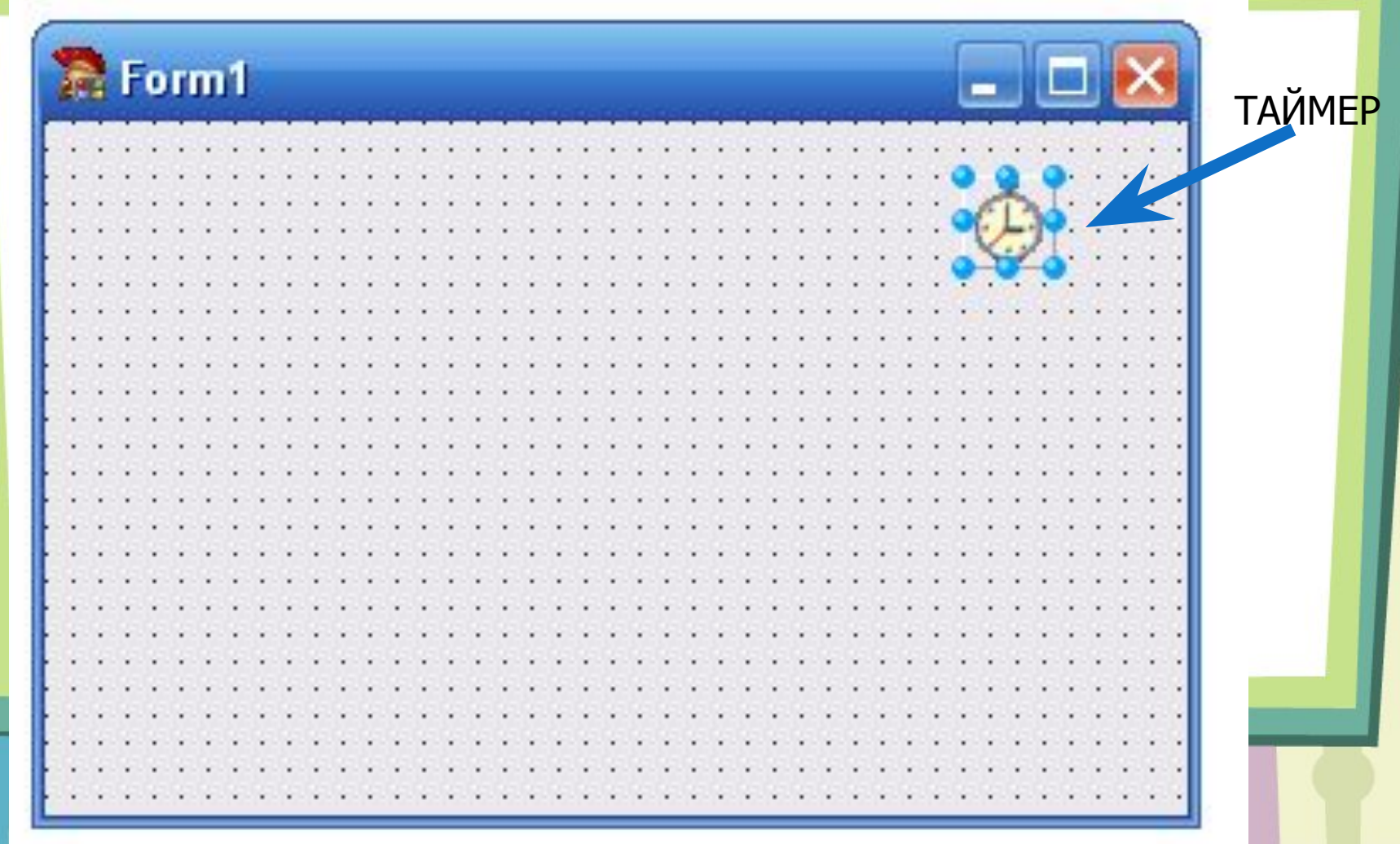

Откройте двойным щелчком по форме её программный код. Найдите раздел описания переменных величин var. В этом разделе укажите переменные величины (смотри следующий слайд)

### Описание переменных величин

var Form1: TForm1; х, y: integer; // координаты центра окружности dx: integer;

### Написание процедуры Ris

Ниже под разделом описания переменных величин найдите фрагмент **Implementation**  $\{5R * dfm\}$ Под ним прописываем процедуру Ris

#### var

Form1: TForm1; х, у: integer; // координаты центра ОКРУЖНОСТИ dx: integer; Implementation  $\{SR * dfm\}$ procedure Ris;

# Процедура **Ris**

 procedure Ris; begin with form1.Canvas do begin FORM1.Canvas.Pen.Color:=form1.color; FORM1.Canvas.Ellipse (x,y,x+50,y+50);  $x:=x+dx;$ FORM1.Canvas.Pen.Color:=clBlack; FORM1.Canvas.Ellipse(x,y,x+50,y+50); end; end;

Программный код для формы

procedure TForm1.FormCreate(Sender: TObject); begin  $y:=10;$  $dx:=5;$ timer1.interval:=25; form1.Canvas.Brush.Color:=form1.color; end;

# Программный код для таймера

procedure TForm1.Timer1Timer(Sender: TObject); begin Ris; end;

# Задания для самостоятельной работы

- Измените числовые значения величин в программе. Сделайте вывод.
- Измените программу так, чтобы окружность двигалась справа налево.
- Измените программу так, чтобы окружность двигалась снизу вверх.
- Измените программу так, чтобы окружность двигалась сверху вниз.